# Le manuel d'utilisation de Maupiti Island

Manuel réalisé par : Fredo\_L Site web : [http://www.lankhor.net](http://www.lankhor.net/) E-mail : fred@lankhor.net

Remarque : les erreurs du manuel d'origine ont volontairement étaient reproduites

http://www.lankhor.net/

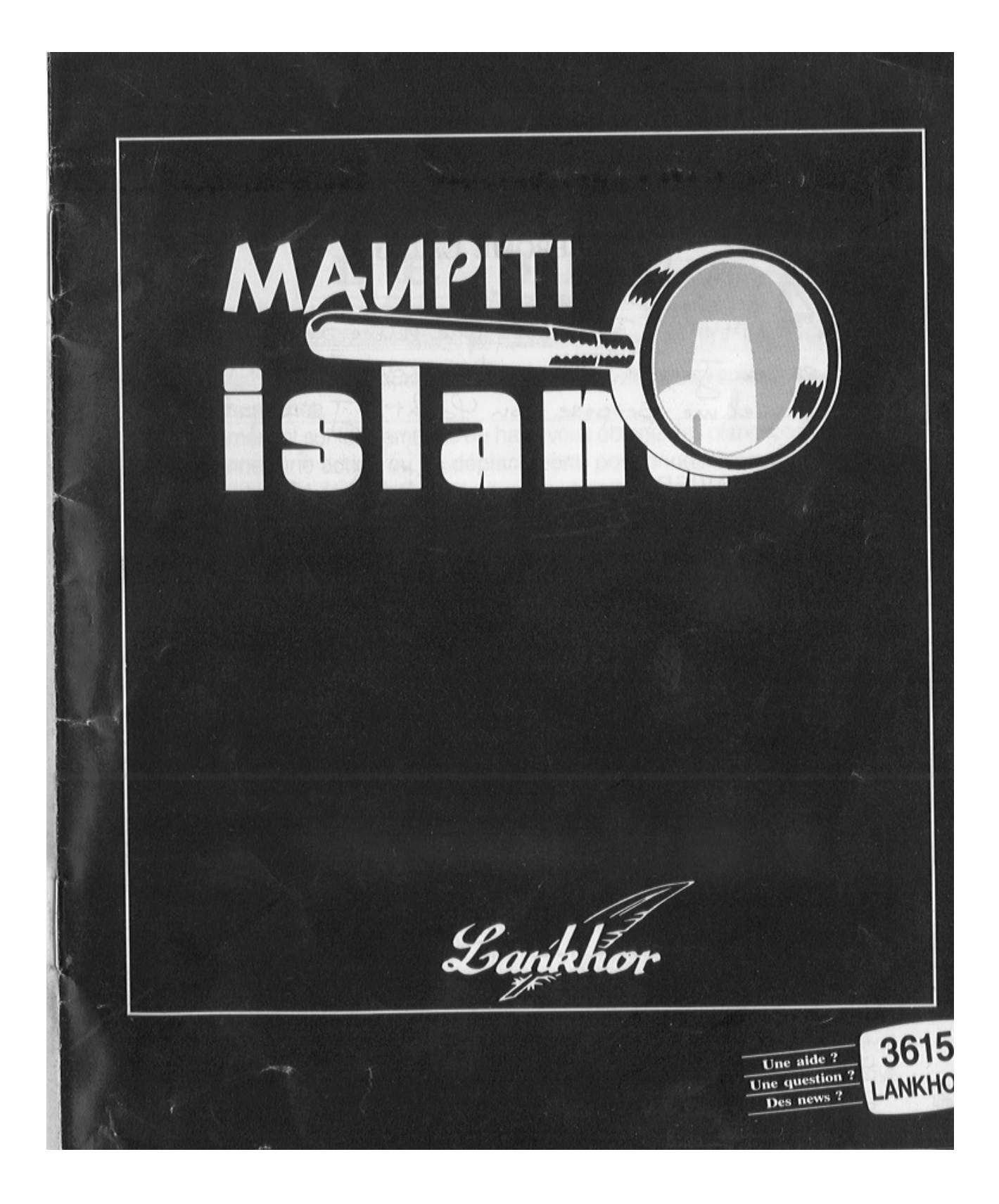

# **MAUPITI ISLAND**

# L'HISTOIRE

## EXTRAITS DU JOURNAL DE VOYAGE DE JEROME LANGE

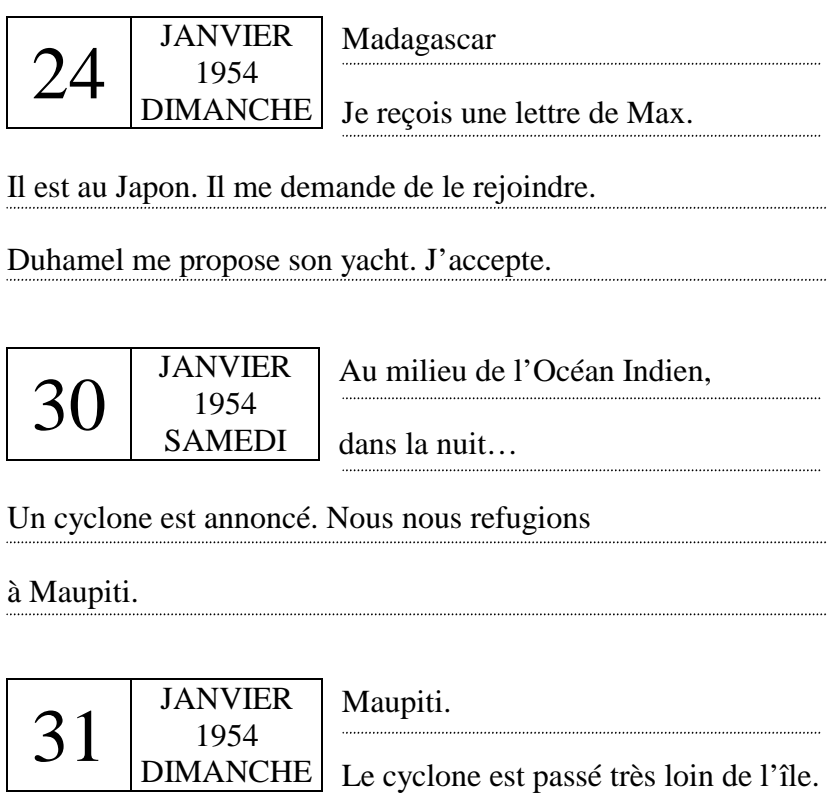

Un bateau de pêche, le Bamboo, est venu jeter l'ancre

à côté du Brisban durant la nuit. A bord, il y a Bruce,

le capitaine, Roy, le second et Chris, un marin.

A neuf heures du matin, une femme qui dit s'appeler Maguy

vient me voir. Elle est bouleversée : une dénommée Marie

a été enlevée dans la nuit. Elle me demande de la

retrouver. Comme je n'ai rien à faire, j'accepte de mener

l'enquête. Maguy me donne le nom des personnes qui

vivent à Maupiti. En plus des noms cités, j'ajoute donc

Sue et Anita, les employées de la maison de Maguy,

http://www.lankhor.net/

Manuel du jeu Maupiti Island

ainsi que Juste, l'homme à tout faire de Maupiti, à

la liste des personnes qui se trouvaient sur l'île la

nuit dernière. Il est dix heures, je ne dispose que de

quelques heures pour retrouver Marie.

# LE JEU

## **I** | LE JEU ET LA SOURIS

Maupiti Island se joue exclusivement à la souris. Celle-ci est représentée à l'écran par une flèche animée.

 En la promenant sur la bambous du haut, vous obtenez les planches des menus. Pour sélectionner une **action** ou un **déplacement**, positionnez la souris sur la planche de votre, puis cliquez sur le bouton de gauche.

 Au cours du jeu, vous pouvez répéter la dernière **action** choisie en cliquant sur le bouton de droite de la souris.

 Après le choix d'une **action**, l'ordinateur attend parfois que le joueur désigne un endroit à l'écran. Le dessin de la souris se transforme alors en une main animée.

 Cliquez à gauche pour indiquer cet endroit ou à droite si l'endroit choisi est le même que précédent.

# $\Pi$   $\left| \right|$  **LES ACTIONS**

#### A**A**Aa **Déplacements :**

Les **déplacements** sont libres... mais pas sans danger ! N'oubliez pas que vous n'êtes pas seul sur l'île.

Si vous êtes **surpris** dans une chambre ou dans une cabine par le propriétaire, vous entrez directement en mode dialogue… Essayez toujours de discuter, même si la personne ne veut pas répondre.

Attention : la durée de vos allées et venues est prise en compte par la pendule. Et le temps passe vite…

#### **B Inventaire :**

C'est la liste des **objets** que vous avez sur vous. L'objet que vous avez en main est écrit en blanc. Pour choisir un autre objet, cliquez sur son nom : il s'écrira en blanc. Ne vous encombrez pas inutilement… Vous êtes un détective privé… pas un quincaillier.

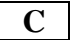

#### A**C**Aa **Action :**

Vous disposez de 16 **actions** possibles. Avec ça, vous avez les moyens de mener une enquête de fond.

*Nota* : **fouillez** le **mouchoir noué** fait apparaître les **objets** que vous avez **déposés** sur le lieu où vous êtes. (Voir paragraphe N°4).

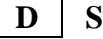

#### **D** | **Self** :

**Déposer**, **lire** et **regarder** un **objet** que vous avez sur vous… ou pour **se cacher** (parfois, vous devrez le faire pour **observer** ce qui se passe autour de vous. Les suspects n'agissent pas toujours de la même manière quand ils savent que vous êtes là).

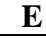

#### **E** | **Fichier** :

**Sauver** la partie en cours.

*Nota* : Les chargements ne se font qu'en début de partie. C'est volontaire : pour vous forcer à ne pas jouer avec le temps. Nous pensons qu'aucun d'entre vous n'a cette possibilité dans la vie réelle. Ou alors, contactez-nous : nous devons pouvoir tirer un jeu, un film et un roman de votre expérience personnelle !

#### A**1**Aa **Les personnages présents :**

Gardez toujours un œil sur eux. D'abord, c'est votre travail et puis, ils peuvent être dangereux.

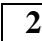

#### A**2**Aa **votre énergie :**

Gérez votre forme physique (**mangez** et **dormez**). C'est comme dans la vie, quoi ! En cliquant sur cette case, vous obtenez le pourcentage des indices que vous auriez dû remarquer.

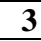

#### **3** Le temps :

Vous avez l'heure et la date : **AM** : de minuit à midi et **PM** : de midi à minuit. Le temps est important. Notez bien les heures des événements… ça peut être utile…

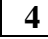

#### A**4**Aa **Lanklhor :**

Ou un mouchoir noué pour vous rappeler que vous avez déposé des objets sur le lieu où vous êtes (voir paragraphe C).

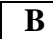

#### **B Les réponses aux actions :**

Ne vous laissez pas noyer par les réponses inutiles. Allez toujours à l'essentiel.

# **III** | LE DIALOGUE

 En cliquant sur le nom du personnage quand vous êtes dans le mode **action**, vous pouvez soit **l'accoster**, soit le **suivre**.

**ACCOSTER** Schéma n° 2

#### A**A**Aa **Répéter :**

Si vous avez mal entendu la réponse, le témoin peut la **répéter** autant de fois que vous voulez.

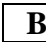

#### **B Questionner :**

Cliquez sur « **questionner** » : les questions s'affichent. Puis cliquez sur la question de votre choix. Sachez poser les bonnes questions à la bonne personne. Et surtout ne perdez pas de temps : les gens n'ont pas que ça à faire. Ils ont leur vies eux aussi. Pas de « bla-bla » inutile, réfléchissez avant de poser une question. Si quelqu'un ne veut pas répondre ou dit le contraire d'une autre personne, alors… **argumentez** !

#### A**C**Aa **Argumenter :**

**Mémoriser** : faites fonctionner votre **mémoire** quand une réponse vous semble intéressante. Elle vous servira à **opposer**. Il suffit de cliquer sur la planche « **mémoire** », puis sur le numéro à sélectionner. Les numéros occupés sont signalés par une pastille de couleur. Mais comme vous n'avez pas une grande **mémoire**, prenez quand même des notes.

**Se souvenir** : permet d'entendre une réponse **mémorisée** en cliquant sur le numéro de la **mémoire** voulue.

**Opposer** : lorsque deux réponses vous semblent contradictoires, allez tout de suite cliquer sur la planche « **opposer** », puis sur le numéro de **mémoire** de la réponse à opposer. S'il ne comprend pas, il vous le dira. Tout le monde peut se tromper… même vous. S'il se répète, ça veut dire qu'il confirme sa déclaration.

**Soudoyer, tabasser et donner un objet** : si vous n'avez rien à **opposer** à un personnage qui vous donne l'impression de mentir ou de ne pas vous dire toute la vérité, utilisez les grands moyens…

Mais faites gaffe ! Il ne faut pas en abuser…

Vous pourriez avoir des surprises…

**Montrer un objet à un personnage** : ça permet d'obtenir des informations sur cet. Après avoir cliqué sur « **montrer** », cliquez sur le nom de **l'objet**. La personne vous répondra…

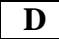

**D** | **Stop :** Quitter le mode dialogue.

Manuel du jeu Maupiti Island

### **SUIVRE** Schéma n° 3

#### A**A**Aa **Suivre :**

Continuer à suivre.

Si vous vous faites surprendre, essayez quand même d'établir le dialogue.

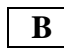

#### **B Abandonner** :

Permet de sortir du mode **suivre** pour revenir au mode **action**.

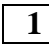

#### 1 **Les personnages présents :**

Quand vous **suivez** quelqu'un, ne perdez pas de vue qu'il y a d'autres suspects autour de vous.

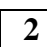

#### A**2**Aa **Votre énergie :**

Rien de plus fatiguant qu'une filature.

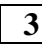

#### **3** L'heure :

Pour connaître les heures de **déplacement** de la personne que vous suivez.

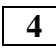

#### A**4**Aa **La date :**

Voir schéma 1, numéro 3.

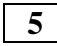

5 Le personnage que vous suivez et le lieu où il est.

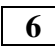

**6** Vous et le lieu où vous êtes.

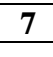

#### $7 \mid L'$ île :

Vue de l'île avec votre position et celle du suspect que vous **suivez**.

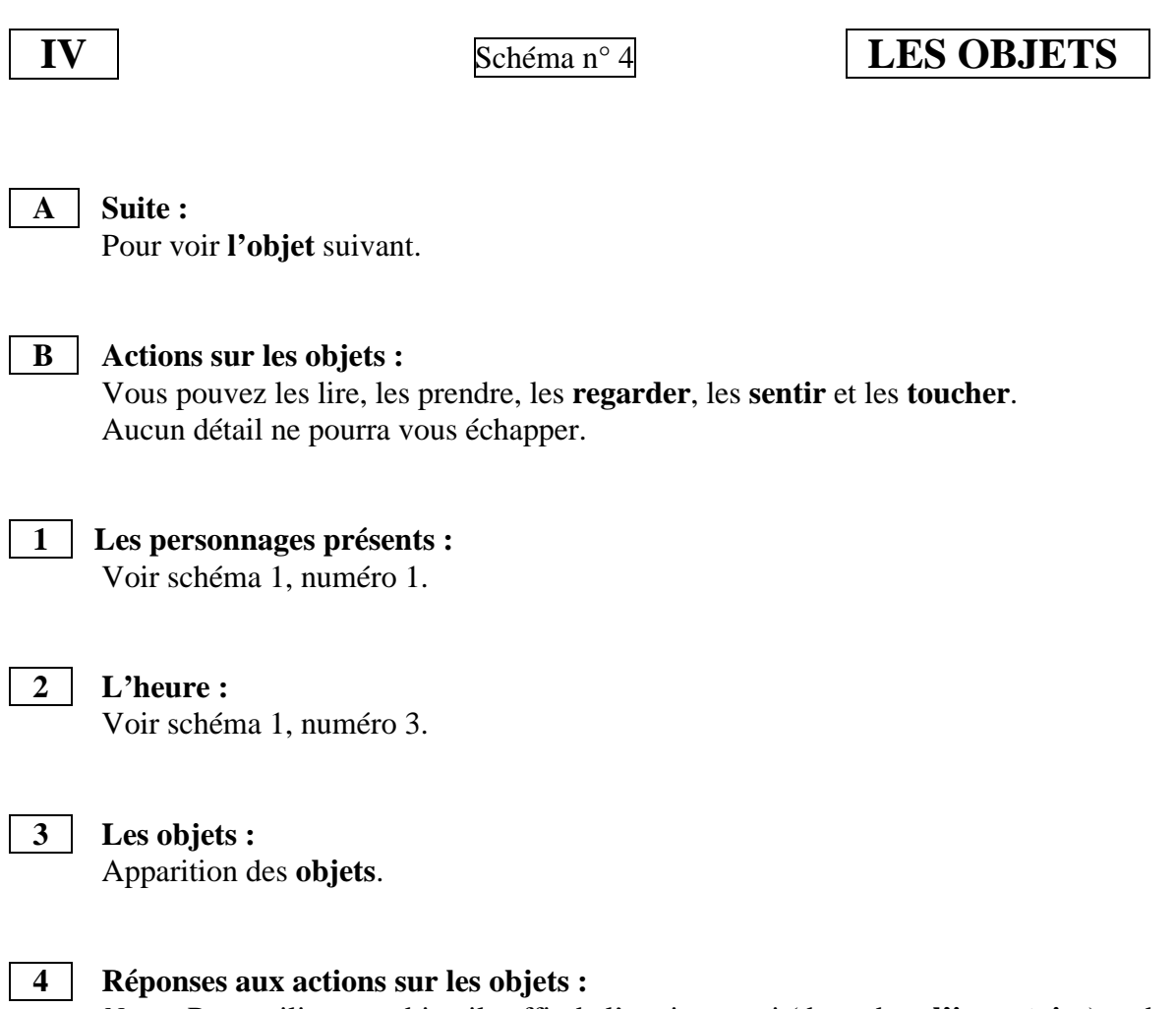

*Nota* : Pour utiliser un objet, il suffit de l'avoir sur soi (donc dans **l'inventaire**) et de cliquer sur un des verbes du menu **action** … sauf pour mettre et déposer (voir partie II, paragraphes B et C).

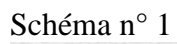

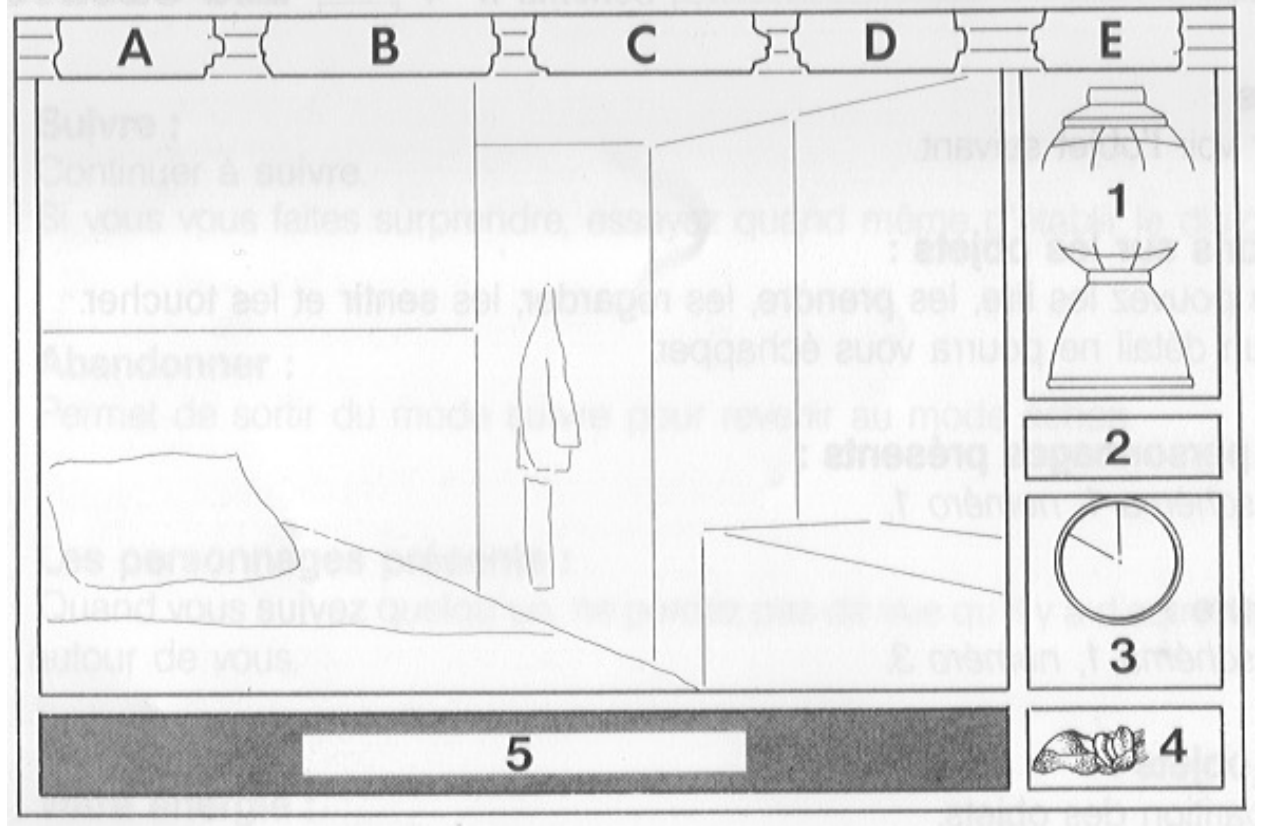

Schéma n° 2

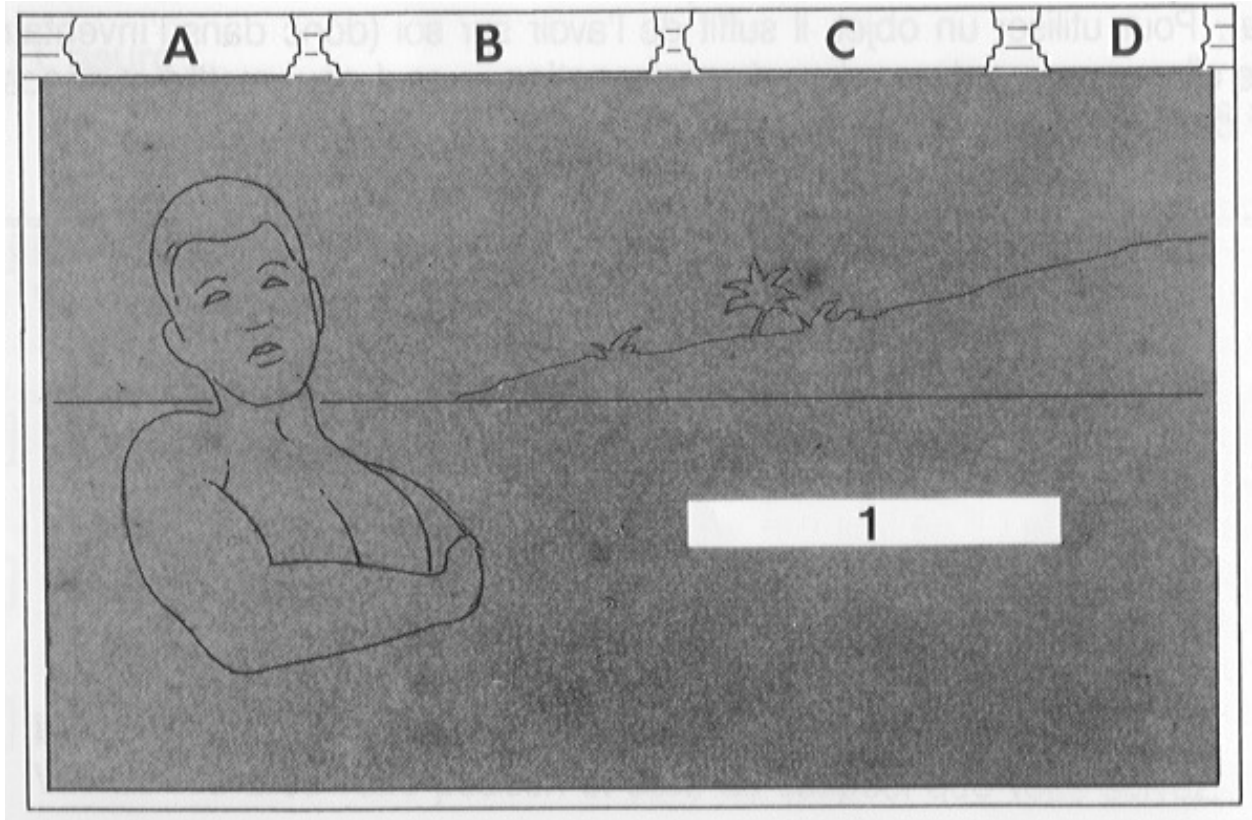

## Manuel du jeu Maupiti Island

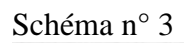

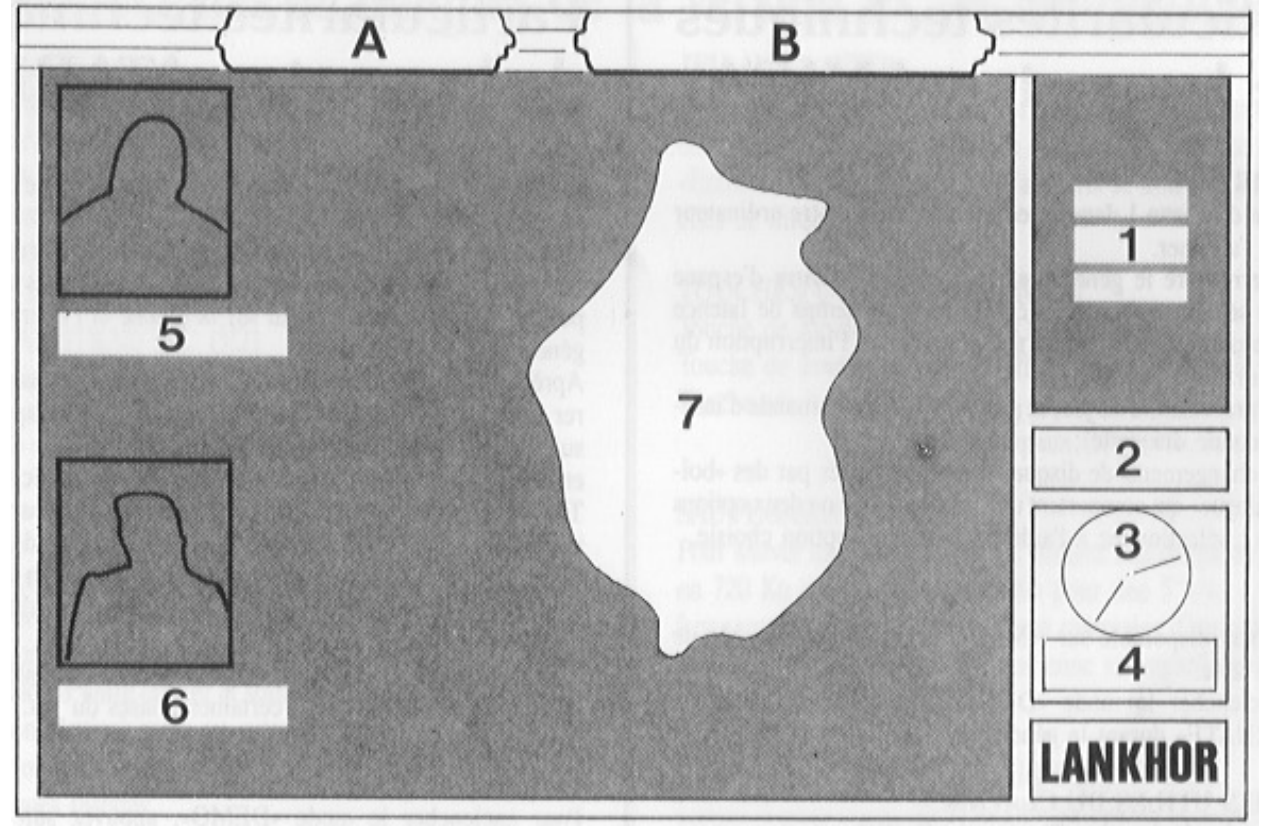

#### Schéma n° 4

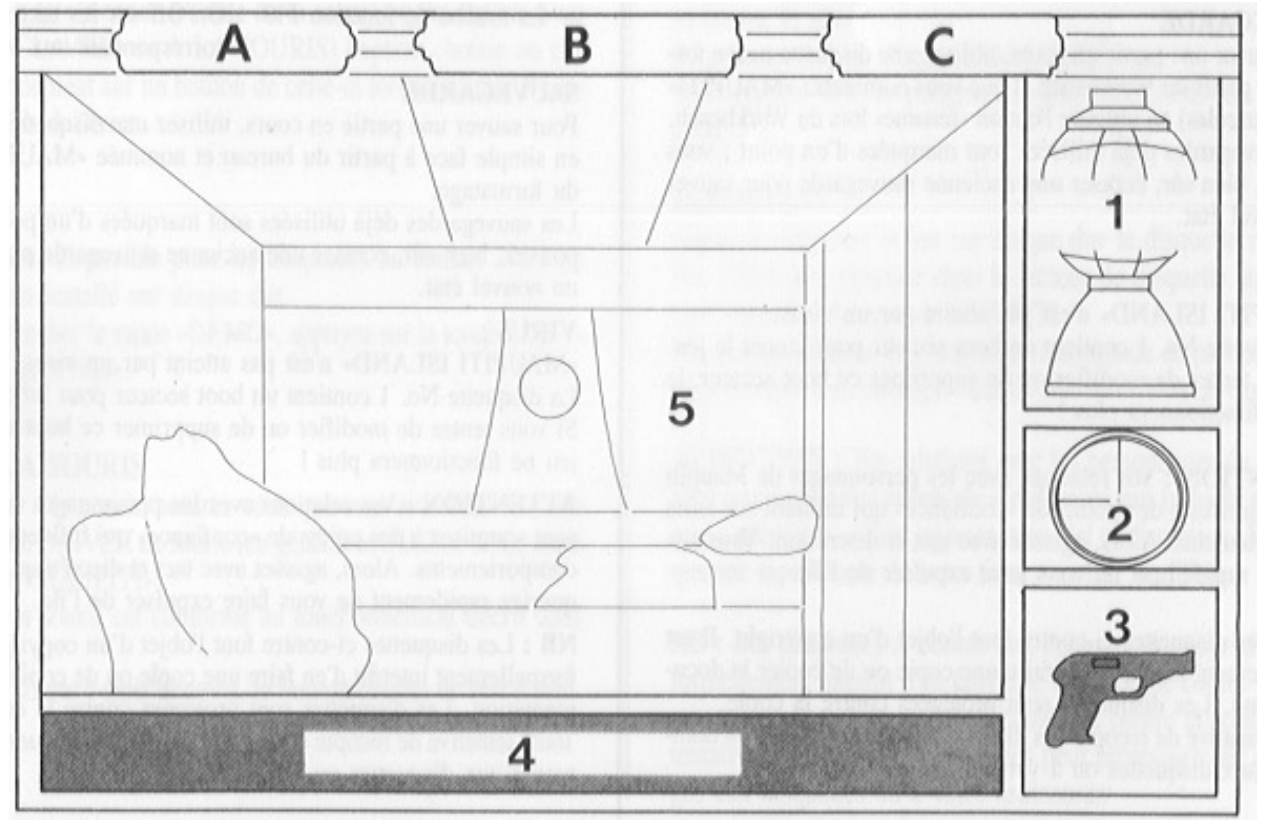

# Particularités techniques de la version AMIGA

#### **DEMARRAGE**

Insérez la disquette 1 dans le lecteur interne de votre ordinateur avant de l'allumer. Pour interrompre le générique, appuyez sur la barre d'espace (selon la séquence de son en court, un léger temps de latence peut produire entre l'appui sur la touche et l'interruption du générique).

Après la présentation du jeu, le programme vous demande d'insérer la seconde disquette ; Tous les changements de disquettes sont annoncés par des « boîtes de dialogue » qui comportent un message et une ou deux options de sortie ; sélectionnez à l'aide de la souris l'option choisie.

#### **DEMO**

Uniquement disponible sur AMIGA ayant au moins un Mo de mémoire vive. Pour enclencher le mode « DEMO », appuyez sur la touche « ALTERNATE » durant le générique.

#### **TOUCHES UTILES DU CLAVIER**

 $-La$  touche de fonction F1 : voix On/Off.

- La touche de fonction F10 : On/Off sur les textes correspondant au voix.

#### **SAUVEGARDE**

Pour sauver une partie en cours, utilisez une disquette neuve formatée à partir du Workbench et que vous nommerez « MAUPITI » (en majuscules) en utilisant l'option « rename » lors du Workbench. Les sauvegardes déjà utilisées sont marquées d'un point ; vous pouvez, bien sûr, écraser une ancienne sauvegarde pour sauver un nouvel état.

#### **VIRUS**

« MAUPITI ISLAND » n'est pas atteint par un virus. La disquette No. 1 contient un boot secteur pour lancer le jeu. Si vous tentez de modifier ou de supprimer ce boot secteur, le jeu ne fonctionnera plus !

**ATTENTION** : Vos relations avec les personnages de Maupiti sont soumis à des points de « confiance » qui influent sur leurs comportements. Alors agissez avec tact et discrétion. Vous risqueriez rapidement de vous faire expulser de l'île.

**NB** : Les disquettes ci-contre font l'objet d'un copyright. Il est formellement interdit d'en faire une copie ou de copier la documentation. Les disquettes sont protégées contre la copie. Tout tentative de recopie des disquettes peut provoquer des dommages aux disquettes ou à votre ordinateur.

# Particularités techniques de la version ATARI ST

#### **DEMARRAGE**

Insérez la disquette 1 dans le lecteur interne de votre ordinateur avant de l'allumer. Pour interrompre le générique, appuyez sur la barre d'espace (selon la séquence de son en court, un léger temps de latence peut produire entre l'appui sur la touche et l'interruption du générique).

Après la présentation du jeu, le programme vous demande d'insérer la seconde disquette ; des messages différents apparaissent suivant la configuration de votre ordinateur (nombre de lecteurs et mémoire) : suivez les instructions données à l'écran.

Tous les changements de disquettes sont annoncés par des « boîtes de dialogue » qui comportent un message et une ou deux options de sortie ; sélectionnez à l'aide de la souris l'option choisie ou cliquez uniquement sur un bouton de celle-ci lorsqu'aucune flèche n'est visible à l'écran.

Seule une configuration simple face nécessite quelques changements de disquettes durant certaines phases de jeu.

#### **DEMO**

Uniquement disponible sur ATARI 1040.

Pour enclencher le mode « DEMO », appuyez sur la touche « ALTERNATE » durant le générique.

#### **TOUCHES UTILES DU CLAVIER**

 $-L$ a touche de fonction F1 : voix On/Off.

- La touche de fonction F10 : On/Off sur les textes correspondant au voix.

#### **SAUVEGARDE**

Pour sauver une partie en cours, utilisez une disquette formatée en simple face à partir du bureau et nommée « MAUPITI » lors du formatage.

Les sauvegardes déjà utilisées sont marquées d'un point ; vous pouvez, bien sûr, écraser une ancienne sauvegarde pour sauver un nouvel état.

#### **VIRUS**

« MAUPITI ISLAND » n'est pas atteint par un virus.

La disquette No. 1 contient un boot secteur pour lancer le jeu. Si vous tentez de modifier ou de supprimer ce boot secteur, le jeu ne fonctionnera plus !

**ATTENTION** : Vos relations avec les personnages de Maupiti sont soumis à des points de « confiance » qui influent sur leurs comportements. Alors agissez avec tact et discrétion. Vous risqueriez rapidement de vous faire expulser de l'île.

**NB** : Les disquettes ci-contre font l'objet d'un copyright. Il est formellement interdit d'en faire une copie ou de copier la documentation. Les disquettes sont protégées contre la copie. Tout tentative de recopie des disquettes peut provoquer des dommages aux disquettes ou à votre ordinateur.

http://www.lankhor.net/

# Particularités techniques de la version PC et compatibles.

#### **DEMARRAGE**

Insérez la disquette 1 dans le lecteur interne de votre ordinateur après avoir votre machine.

- a) Tapez A: $\Box$  (ou B: $\Box$  si le lecteur n'est pas le lecteur principal).
- b) Si votre machine est équipée

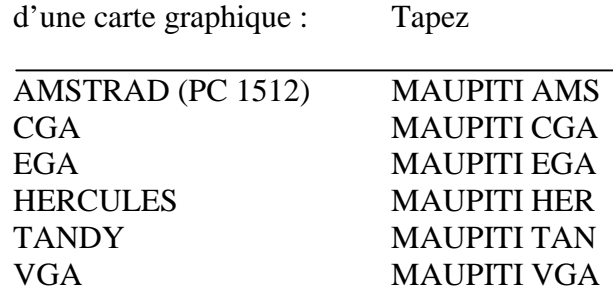

Si vous tapez simplement MAUPITI↵, un menu vous permet de choisir à l'aide des touches « 1 » à « 6 » le type de carte qui équipe votre PC parmi la liste vue plus haut. Ce menu permet également de choisir entre clavier et souris (touche « C » ou « S ») sinon la détection claver/souris est automatique.

Pour interrompre le générique, appuyez sur la barre d'espace pendant quelques instants. Après la présentation suivez les instructions données à l'écran. Tous les changements disquettes sont annoncés par des « boites de dialogue » qui comportent un message et une ou deux options de sortie ; sélectionnez à l'aide de la souris ou du clavier (voir JEAU AU CLAVIER ou A LA SOURIS) l'option choisie ou cliquez uniquement sur un bouton de celleci lorsqu'aucune flèche n'est visible à l'écran.

#### **DEMO**

Uniquement disponible sur les disquettes au format 3 »1/2 ou pour le jeu installé sur disque dur.

Pour enclencher le mode « DEMO », appuyez sur la touche « ALT » durant le générique.

#### **JEU A LA SOURIS**

Pour jouer a la souris, assurez-vous que vous avez bien lancé le programme DRIVER de souris (en général MOUSE.COM), avant de lancer « MAUPITI ». Le jeu à la souris est conforme au fonctionnement décrit dans le manuel.

Pour une souris à trois boutons, le bouton central ne sert à rien.

#### **JEU AU CLAVIER**

Il reprend le principe du jeu à la souris, mais le bouton gauche est remplacé par la barre d'espace et le bouton droit par la touche « Entrée ». Les déplacements à la souris se font à l'aide des touches de direction.

#### **TOUCHES UTILES DU CLAVIER**

Touche de fonction F1 : voix On/Off. Touche de fonction F10 : On/Off sur les textes correspondant au voix. Touche «  $\acute{e}$  »  $\grave{a}$  «  $4$  » : accès direct aux quatre menus principaux (Dep, Inv, Act, Self).

#### **SAUVEGARDE**

Pour sauver une partie en cours, utilisez une disquette neuve formatée en 720 Ko pour 3"1/2 ou 360 Ko pour une 5"1/4.

Les sauvegardes déjà utilisées sont marquées d'un point ; vous pouvez, bien sûr, écraser une ancienne sauvegarde pour sauver un nouvel état.

#### **INSTALLATION DU JEU SUR DISQUE DUR**

Lancez le programme « INSTALLE » présent sur la disquette No. 1. Suivez les instructions affichées à l'écran concernant les changements de disquettes. L'installation crée un répertoire nommé MAUPITI dans lequel se trouve le jeu. Pour lancer le jeu : Tapez CD/MAUPITI<sup>⊥</sup> Puis reportez vous au paragraphe "DEMARRAGE" en ignorant le a).

#### **IMPORTANT :**

Avant de démarrer le jeu sur disque dur la disquette originale No. 2 doit être présente dans le lecteur de disquette et ce pendant toute l'utilisation de MAUPITI.

Pour les procédures de chargement/sauvegarde de parties, ne pas tenir compte des messages relatifs aux insertions de disquettes.

**ATTENTION** : Vos relations avec les personnages de Maupiti sont soumis à des points de « confiance » qui influent sur leurs comportements. Alors agissez avec tact et discrétion. Vous risqueriez rapidement de vous faire expulser de l'île.

**NB** : Les disquettes ci-contre font l'objet d'un copyright. Il est formellement interdit d'en faire une copie ou de copier la documentation. Les disquettes sont protégées contre la copie. Tout tentative de recopie des disquettes peut provoquer des dommages aux disquettes ou à votre ordinateur.

#### Copyright LANKHOR 1991

La disquette ci-contre fait l'objet d'un copyright. Il est formellement interdit d'en faire une copie ou de copier la documentation. Les disquettes sont protégées contre la copie.

TOUTE TENTATIVE DE RECOPIE DES DISQUETTES PEUT PROVOQUER DES DOMMAGES AUX DISQUETTES OU A VOTRE ORDINATEUR

Lankhor

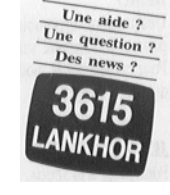

 84 bis, avenue du Général-de-Gaulle 92140 CLAMART